# Student Registration/ Personal Needs Profile Field Definitions

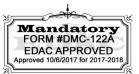

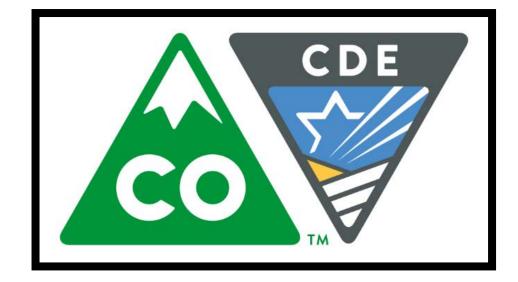

# Version 3.0

### **Spring 2018 Administration**

- CMAS Mathematics and English Language Arts (including CSLA)
- CMAS Science and Social Studies

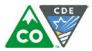

# **Document Revisions**

| <b>Revision Date</b> | Version | Description                                                                             |
|----------------------|---------|-----------------------------------------------------------------------------------------|
| 9/1/17               | 1.0     | Initial Version                                                                         |
| 12/13/17             | 2.0     | Updated language in continuous in district and school field definitions                 |
| 1/4/18               | 3.0     | Language Instruction Program rules updated for FEP Exited Year 1 and FEP Exited Year 2. |

If assistance is needed, *call 1-888-687-4759 or visit* <u>https://co.pearsonaccessnext.com/</u>, sign in to your account, and select **Contact COLORADO Support**.

Copyright 2017, Pearson

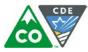

The purpose of this document is to provide the information needed to populate values in the Student Registration/Personal Needs Profile (SR/PNP) data file and instructions for importing the file into PearsonAccess<sup>next</sup>. The first section of this document has a checklist of tasks that need to be completed before importing the file, Matching Criteria used to match SR/PNP records to student records currently in PearsonAccess<sup>next</sup>, step-by-step instructions for importing the file into PearsonAccess<sup>next</sup>, and Helpful Hints. The second section of this document contains a table with the list of fields that are present in the data file. This table also indicates if the field is required, field length requirements, field definitions, notes/validations, and expected values or criteria for entering valid values. It also contains CMAS Math and ELA specific information for particular fields and CMAS Science and Social Studies specific information. The Personal Needs Profile (PNP) section is used to gather information regarding a student's testing condition, materials, or accessibility features and accommodations that may be needed to take the math, ELA, science, and social studies assessments.

#### State Policy for Importing the Student Registration/Personal Needs Profile

State will upload students into PearsonAccess<sup>next</sup>; districts will have from 1/8/2018-1/26/2018 to update student tests, mode of testing, and paper-based accommodated forms (e.g., large print, braille, oral scripts).

| Che | Checklist Prior to File Import                                                                                                    |  |  |  |  |  |  |
|-----|----------------------------------------------------------------------------------------------------|--|--|--|--|--|--|
| 1   | Verify student demographic fields used for matching criteria are the same between what is populated in the SR/PNP data file and what is populated currently in PearsonAccess <sup>next</sup> . |  |  |  |  |  |  |
| 2   | Verify that all required fields are populated. Required field rows are highlighted in green.                                                                                                   |  |  |  |  |  |  |
| 3   | All expected values match the values found in this document. Bolded text in the <b>Expected Values</b> column must be entered exactly as it appears.                                           |  |  |  |  |  |  |
| 4   | Do not delete the header row.                                                                                                    |  |  |  |  |  |  |
| 5   | Import the file as a Comma Delimited File (.csv file extension) or Fixed File (.txt file extension).                                                                                           |  |  |  |  |  |  |

The following icons appear in the PNP section of this document. These icons indicate which testing conditions, materials, or accessibility features and accommodations are available/compatible with computer-based tests (CBT), paper-based tests (PBT), math, ELA, science, or social studies.

| Mathemati | cs and ELA | Science and Social Studies |     |  |  |
|-----------|------------|----------------------------|-----|--|--|
| СВТ       | РВТ        | СВТ                        | РВТ |  |  |
| ELA       | Math       | Sci                        | SS  |  |  |

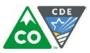

#### Important

Read the file layout Field Definitions and Notes carefully to prevent records from encountering cross validation errors.

If a student has more than one test assignment (e.g., Grade 8 ELA and Algebra I), each test assignment needs to appear as a separate record on the SR/PNP Import File. For example, if a student is taking Grade 8 ELA and Algebra I, this student will have two records on the SR/PNP Import File (one for each test assignment) used in the CMAS Math and ELA Spring 2018 administration in PearsonAccess<sup>next</sup>.

Separate SR/PNP Import Files are required for separate administrations in PearsonAccess<sup>next</sup>. For example, an SR/PNP Import File with math and ELA test codes will be used in the CMAS Math and ELA Spring 2018 administration; another SR/PNP Import File with science and social studies test codes will be used in the CMAS Science and Social Studies Spring 2018 administration. While many data fields across administrations contain the same information for a particular student, some fields are specific to an administration or have different expected values.

**New for 2017-18**: A new option allows users to decide whether test sessions are auto-created and tests assigned to them or not during the SR/PNP import process. The **Don't auto-create Test Sessions for online testing** option appears on the Import/Export Task screen option and when checked, test sessions will not be auto-created and tests will not be assigned to them. Online test sessions will automatically be created and students added to them if the **Session Name** field is populated and **Don't auto-create Test Sessions for online testing** option on the import task screen is <u>unchecked</u>. If the **Session Name** field is left blank, online test sessions can be auto-created at a later time by importing an updated SR/PNP or sessions will need to be manually created and student tests manually added to them in PearsonAccess<sup>next</sup>. There are two options to move students to different test sessions: 1. Users can manually move students to different session through the user interface, or 2. Users can remove students from the current test sessions and then import a SR/PNP with updated Session Name field values. If students are currently assigned to a test session, then updating the **Session Name** field and re-importing the SR/PNP will **not** move students to new sessions or update the current session name. A SR/PNP can be used to add students to existing sessions that are in a **not prepared** and **not started** status, but cannot be used to add students to prepared or started sessions.

• Students taking computer-based tests who require a signed presentation or auditory presentation in a language other than English or Spanish must be placed in specific oral script test sessions. To do this, change the Session Name field to a different value to automatically place students requiring a computer-based test with oral script in a separate session. Once created, the session will need the Form Group Type to be manually switched to Oral Script under the Edit Sessions screen in PearsonAccess<sup>next</sup>.

#### **Helpful Hints:**

- If using Microsoft Excel and a .csv file, it is recommended that the source file is saved as an Excel spreadsheet to keep formatting. Prior to each import attempt, save the data file as an Excel spreadsheet. Then save again as a .csv file. If an error is encountered, make the updates in the source Excel spreadsheet and save, and then save again as a .csv file. Repeat as necessary.
- A file may contain records with or without errors. The records without errors will be imported into PearsonAccess<sup>next</sup>. Records with errors will need to be corrected and re-imported into PearsonAccess<sup>next</sup>. If errors are discovered, the initial import file may be reused by leaving the records without errors in the file, and correcting only the records with errors. When re-importing this file, PearsonAccess<sup>next</sup> will treat the records without errors as updates, even if no values changed. This will not cause any issues.

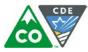

#### **Student Matching Rules**

When student data is imported into PearsonAccess<sup>next</sup>, demographic fields are used to identify unique students. When data is updated in PearsonAccess<sup>next</sup>, matching rules are applied to these fields to identify if records currently exist within the system. This information is important for importing SR/PNP files for the 2017-18 administration as many students already exist within PearsonAccess<sup>next</sup> from previous administrations. The table below provides information on the fields used for matching and if they can be updated through the SR/PNP Import.

| Core Demographic<br>Fields | Match<br>Hierarchy<br>Level | How Matching Works                                                                                                    | Can this field be updated via Student Registration<br>File Import?                                                                                                    | Definitions and Notes                                                                                                    |
|----------------------------|-----------------------------|----------------------------------------------------------------------------------------------------|----------------------------------------------------------------------------------------------------|----------------------------------------------------------------------------------------------------|
| Pearson ID                 | 1                           | Record will match if Pearson ID and at least two<br>of the following Core Demographic Fields Match:<br>• State Student Identifier<br>• Local Student Identifier<br>• Last or Surname<br>• First Name<br>• Sex<br>• Birthdate            | No. The Pearson ID is generated by PearsonAccess <sup>next</sup> and cannot be modified by end users.                                                                                                    | Unique Pearson ID that will move<br>intra state if a student moves<br>district to district or school to<br>school. Assigned within<br>PearsonAccess <sup>next</sup> . |
| State Student Identifier   | 2                           | If Pearson ID is blank; Record will match if State<br>Student Identifier and at least two of the<br>following Core Demographic Fields Match:<br>• Local Student Identifier<br>• Last or Surname<br>• First Name<br>• Sex<br>• Birthdate | No. The State Student Identifier cannot be updated<br>by importing a Student Registration File. However, It<br>can be updated through the PearsonAccess <sup>next</sup> user<br>interface.                                                      | A unique number or<br>alphanumeric code assigned to a<br>student by a state or any other<br>entity.                                                                   |
| Local Student Identifier   |                             | This is a Core Demographic field used for<br>matching in Hierarchy 1 and 2 Levels.<br>*Note this is not a required field                                                                                                    | Yes. The Local Student Identifier value can be<br>updated if the Pearson ID and/or State Student<br>Identifier and at least two of the following Core<br>Demographic Fields match:<br>• Last or Surname<br>• First Name<br>• Sex<br>• Birthdate | A unique number or<br>alphanumeric code assigned to a<br>student by a school system or<br>any other entity.                                                           |
| Last or Surname            |                             | This is a Core Demographic field used for<br>matching in Hierarchy 1 and 2 Levels.<br>(Note, only the first 10 characters are used to<br>match on the Last or Surname Field)                                                            | Yes. The Last or Surname value can be updated if the<br>Pearson ID and/or State Student Identifier and at<br>least two of the following Core Demographic Fields<br>match:<br>Local Student Identifier<br>First Name<br>Sex<br>Birthdate         | The full legal last name borne in common by members of a family.                                                                                                    |

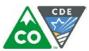

| Core Demographic<br>Fields | Match<br>Hierarchy<br>Level | How Matching Works                                                                                                    | Can this field be updated via Student Registration<br>File Import?                                                                                                    | Definitions and Notes                                                                                      |
|----------------------------|-----------------------------|----------------------------------------------------------------------------------------------------|----------------------------------------------------------------------------------------------------|----------------------------------------------------------------------------------------------------|
| First Name                 |                             | This is a Core Demographic field used for<br>matching in Hierarchy 1 and 2 Levels.<br>(Note, only the first 8 characters are used to<br>match on the First Name Field) | Yes. The First Name value can be updated if the<br>Pearson ID and/or State Student Identifier and at<br>least two of the following Core Demographic Fields<br>match:<br>Local Student Identifier<br>Last or Surname<br>Sex<br>Birthdate                                                | The full legal first name given to<br>a person at birth, baptism, or<br>through legal change.              |
| Sex                        |                             | This is a Core Demographic field used for matching in Hierarchy 1 and 2 Levels.                                                                                        | <ul> <li>Yes. The Sex value can be updated if the Pearson ID and/or State Student Identifier and at least two of the following Core Demographic Fields match: <ul> <li>Local Student Identifier</li> <li>Last or Surname</li> <li>First Name</li> <li>Birthdate</li> </ul> </li> </ul> | The concept describing the<br>biological traits that distinguish<br>the males and females of a<br>species. |
| Birthdate                  |                             | This is a Core Demographic field used for<br>matching in Hierarchy 1 and 2 Levels.                                                                                     | Yes. The Birthdate value can be updated if the<br>Pearson ID and/or State Student Identifier and at<br>least two of the following Core Demographic Fields<br>match:<br>Local Student Identifier<br>Last or Surname<br>First Name<br>Sex                                                | The year, month and day on which a person was born.                                                        |

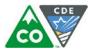

#### Importing a SR/PNP Data File

- 1. Log into PearsonAccess<sup>next</sup>.
- 2. Select the admin from the admin dropdown menu at the top of the screen (CMAS Math and ELA Spring 2018 or CMAS Science and Social Studies Spring 2018).

| PearsonAccess <sup>next</sup>                                                                                                    | × | Colorado > 2017 – 2018 > CMAS: Science and Social Studies Spring 2018 - Colorado |
|----------------------------------------------------------------------------------------------------|---|----------------------------------------------------------------------------------|
| <ul> <li>A the other setup</li> <li>A the other setup</li></ul> |   | 2017 – 2018                                                                      |
|                                                                                                    |   | 2016 – 2017                                                                      |
|                                                                                                    |   |                                                                                  |
| SETUP                                                                                                    |   | TESTING REPORTS                                                                  |

3. In the **SETUP** section, click on the **Select an action** dropdown menu, and then select **Import/Export Data**.

| <ul> <li>A Image: A state of the state of the state</li></ul> | t                  |                    |
|----------------------------------------------------------------------------------------------------|--------------------|--------------------|
| . Select                                                                                                    |                    |                    |
| SETUP                                                                                                    | TESTING            | REPORTS            |
|                                                                                                    |                    |                    |
| Select an action                                                                                                    | Select an action 🔻 | Select an action 👻 |
| Import / Export Data                                                                                                    |                    |                    |

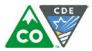

4. In the Select Tasks dropdown menu, select Import/Export Data.

| Р  | PearsonAccess <sup>next</sup>                                           |          |                     |         |                     | F | Colorado > | 2017 | – 2018 > <b>(</b> | CMAS: Science | e and Social Stud | lies Spring 2018 | - Colorado |   |
|----|-------------------------------------------------------------------------|----------|---------------------|---------|---------------------|---|------------|------|-------------------|---------------|-------------------|------------------|------------|---|
|    | A<br>Home                                                               | Setup    | <b>⊡</b><br>Testing | Reports | <b>?</b><br>Support |   |            |      |                   |               |                   |                  |            |   |
| Ir | npor                                                                    | t / Ex   | port D              | ata     |                     |   |            |      |                   |               |                   |                  |            |   |
| :  | 🖹 Task                                                                  | s 1 Sele | cted                |         |                     |   |            |      | Files             | 0 Selected    | Clear             |                  |            |   |
|    | Select Tasks                                                            |          |                     |         |                     | - |            |      | Manage            |               |                   |                  |            | - |
|    | <ul> <li>✓ Import / Export Data</li> <li>◯ View File Details</li> </ul> |          |                     |         |                     |   |            |      |                   |               |                   |                  |            |   |
|    |                                                                         |          |                     |         |                     |   |            |      |                   |               |                   |                  |            |   |

#### 5. Select Start.

| A Home      | Setup                | <b>⊠</b><br>Testing | Reports | <b>?</b><br>Support |          |                          |  |  |  |
|-------------|----------------------|---------------------|---------|---------------------|----------|--------------------------|--|--|--|
| Impo        | Import / Export Data |                     |         |                     |          |                          |  |  |  |
| 🛢 Task      | (s 1 Sele            | cted                |         |                     |          | E Files 0 Selected Clear |  |  |  |
| Select Type |                      |                     |         |                     | <b>•</b> | Manage                   |  |  |  |
|             |                      |                     |         |                     |          |                          |  |  |  |

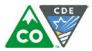

6. In the Type dropdown menu, select Student Registration Import.

| PearsonAccess <sup>Next</sup>                                                                                                    | Colorado > 2017 - 2018 > CMAS: Science a | nd Social Studies Spr    | ing 2018 - Colo | rado: ≜ <del>▼</del> |
|----------------------------------------------------------------------------------------------------|------------------------------------------|--------------------------|-----------------|----------------------|
| Import / Export Data                                                                                                    |                                          | <pre>Previous Task</pre> | Next Task>      | Exit Tasks <b>X</b>  |
| 1 Import / Export Data                                                                                                    |                                          |                          |                 |                      |
| Type*                                                                                                    |                                          |                          |                 |                      |
| Student Registration Import                                                                                                    |                                          |                          |                 |                      |
| Organization Export<br>Organization Import<br>Organization Participation Export<br>Organization Participation Import<br>Student Registration Export<br>Student Registration Import<br>User Export |                                          |                          |                 |                      |
| User Import                                                                                                    |                                          |                          |                 |                      |
| Process Reset                                                                                                    |                                          |                          |                 |                      |

7. In the **File Layout Type** dropdown menu, select the type of file to import (.csv or Fixed).

| Import / Export D           |                                         | <pre>Previous Task</pre>        | Next Task>         | Exit Tasks×      |           |
|-----------------------------|-----------------------------------------|---------------------------------|--------------------|------------------|-----------|
| 1 Import / Export Data      | 0                                       |                                 |                    |                  |           |
| Type*                       |                                         |                                 |                    |                  |           |
| Student Registration Import | *                                       |                                 |                    |                  |           |
| File Layout Type            |                                         |                                 |                    |                  |           |
|                             |                                         |                                 |                    |                  |           |
| CSV                         |                                         |                                 |                    |                  |           |
| Fixed                       | dents, student registrations and studer | nt tests. If you don't want stu | dent tests modifie | ed, check the bo | ox above. |
|                             |                                         |                                 |                    |                  |           |
| Source File                 |                                         |                                 |                    |                  |           |
| Choose File No file chosen  |                                         |                                 |                    |                  |           |

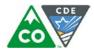

- 8. Review options for File Import.
  - a. New for 2017-18: This option allows users to decide if they would like to auto-create and assign tests to test sessions.
    - i. If sessions should not be auto-created upon import and **Session Name** field is populated, select the **Don't auto-create Test Sessions** for online testing option on the PAnext Import/Export Data screen when SR/PNP file is imported.
  - b. <u>DO NOT</u> select the **Don't modify student tests**. Only select this option when updating existing student demographic data without updating test registration data.

|   | Tasks for Importing and Exporting          |                                              |                                                                | O Add Task | Previous Task | Next Task > | Exit Tasks 🗙 |
|---|--------------------------------------------|----------------------------------------------|----------------------------------------------------------------|------------|---------------|-------------|--------------|
|   | Import / Export Data                       |                                              |                                                                |            |               |             |              |
|   | Type*                                      |                                              |                                                                |            |               |             |              |
|   | Student Registration Import                |                                              |                                                                |            |               |             |              |
|   | CSV v                                      |                                              |                                                                |            |               |             |              |
| а | Don't auto-create Test Sessions for onlin  | e testing                                    |                                                                |            |               |             |              |
|   | Note: If this test administration is set t | o auto-create test sessions but you do no    | t want test sessions created from this import, check the box a | bove.      |               |             |              |
| b | Don't modify student tests                 |                                              |                                                                |            |               |             |              |
| - | Note: This import modifies students, s     | tudent registrations and student tests. If y | you don't want student tests modified, check the box above.    |            |               |             |              |
|   | Source File                                | Additional e-mails                           |                                                                |            |               |             |              |
|   | Choose File No file chosen                 | Enter a valid e-mail address                 |                                                                |            |               |             |              |
|   | Ignore Error Threshold                     |                                              |                                                                |            |               |             |              |
|   | Process Reset                              |                                              |                                                                |            |               |             |              |

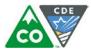

9. Choose File to select the file to import.

| Tasks for Importing and Exporting                                                                                                    | O Add Task | Previous Task | Next Task > | Exit Tasks 🗙 |
|----------------------------------------------------------------------------------------------------|------------|---------------|-------------|--------------|
| Import / Export Data                                                                                                    |            |               |             |              |
| Type* Student Registration Import                                                                                                    |            |               |             |              |
| File Layout Type                                                                                                    |            |               |             |              |
| CSV V                                                                                                    |            |               |             |              |
| Don't auto-create Test Sessions for online testing                                                                                                  |            |               |             |              |
| Note: If this test administration is set to auto-create test sessions but you do not want test sessions created from this import, check the box abo | ve.        |               |             |              |
| Don't modify student tests                                                                                                    |            |               |             |              |
| Note: This import modifies students, student registrations and student tests. If you don't want student tests modified, check the box above.        |            |               |             |              |
| Source File     Additional e-mails       Choose File     No file chosen       Ignore Error Threshold                                                |            |               |             |              |
| Process Reset                                                                                                    |            |               |             |              |

10. Once the correct .csv file is selected, click **Process** to submit the selected file.

| Type* Student Registration Import                              |                                                                                                    |
|----------------------------------------------------------------|----------------------------------------------------------------------------------------------------|
| File Layout Type                                               |                                                                                                    |
| <ul> <li>Don't auto-create Test Sessions for online</li> </ul> | testing                                                                                                    |
| Note: If this test administration is set to                    | auto-create test sessions but you do not want test sessions created from this import, check the box above. |
| Don't modify student tests                                     |                                                                                                    |
| Note: This import modifies students, st                        | udent registrations and student tests. If you don't want student tests modified, check the box above.      |
| Source File                                                    | Additional e-mails                                                                                         |
| Choose File No file chosen                                     | Enter a valid e-mail address                                                                               |
| Ignore Error                                                   |                                                                                                    |
| Process Reset                                                  |                                                                                                    |

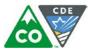

#### Checking the status of an imported file

The View File Details screen appears after selecting Process. This screen shows the processing status. Select the 📿 icon to refresh the screen.

| PearsonAccess <sup>next</sup> | Colora                                                                                         | Colorado > 2017 - 2018 > CMAS: Science and Social Studies Spring 2018 - Colorado |                          |            |             |  |  |  |
|-------------------------------|------------------------------------------------------------------------------------------------|----------------------------------------------------------------------------------|--------------------------|------------|-------------|--|--|--|
| View File Details             |                                                                                                |                                                                                  | <pre>Previous Task</pre> | Next Task> | Exit Tasks× |  |  |  |
| 1 Import / Export Data        | 2 View File Details                                                                            |                                                                                  |                          |            |             |  |  |  |
| Files (1)                     | Details 😂                                                                                      |                                                                                  |                          |            |             |  |  |  |
| Student_Registration_Import.  | File has been queued for process                                                               | ing                                                                              |                          |            |             |  |  |  |
|                               | File Information                                                                               |                                                                                  |                          |            |             |  |  |  |
|                               | Type<br>Student Registration Import<br>Name<br>Student_Registration_Import.csv<br>Request Date | Organization<br>PARCC (parcc)<br>User<br>admin                                   |                          |            |             |  |  |  |
|                               | 2014-07-29 10:21 AM<br>Total Records<br>0<br>Successful Records<br>Error Records               | Download File 🚯                                                                  |                          |            |             |  |  |  |

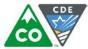

After the file processes, the View File Details screen shows a Complete message, and the number of Successful Records processed is indicated. The number of Error Records is also indicated.

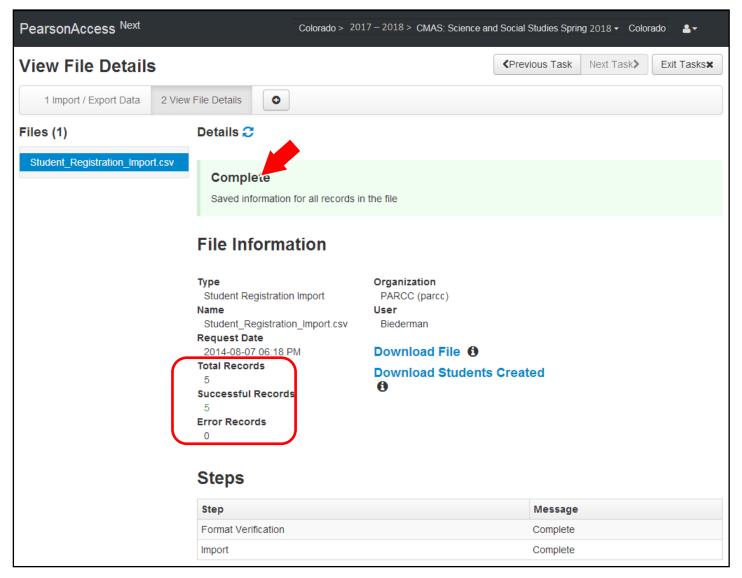

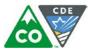

If there are errors, they are displayed at the bottom of the screen. There is an option to download a file with just the records that contained an error in order to resolve these records and import them. There is also an option to view a list of error messages (without the records).

| Errors         |                                                                  |
|----------------|------------------------------------------------------------------|
| Download Recor | rds in Error 3                                                   |
| Download Error | Messages 1                                                       |
| Record Number  | Message                                                          |
| 2              | No matching organization could be found with code: IA-IA987654-1 |
| 3              | No matching organization could be found with code: IA-IA987654-1 |

#### Helpful Hint:

A file may contain records with or without errors. The records without errors are imported into PearsonAccess<sup>next</sup>. Records with errors need to be corrected and reimported into PearsonAccess<sup>next</sup>. The initial import file may be reused by leaving the records without errors in the file, and correcting only the records with errors. When re-importing this file, PearsonAccess<sup>next</sup> treats the records without errors as updates, even if no values changed. This does not cause any issues.

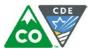

**Student Data** (Fields A – AV are consistent across all CMAS content areas. Starting with Column AW, some Field Notes, Validations, and Expected Values are broken out to identify appropriate information for each content area.)

| Column<br>Letter | Field Name                  | Required<br>Y/N | Field<br>Length | Field Definitions                                                       | Field Notes & Validations                                                                                     | Expected Values    |
|------------------|-----------------------------|-----------------|-----------------|-------------------------------------------------------------------------|----------------------------------------------------------------------------------------------------|--------------------|
| Core St          | udent Data                  |                 |                 |                                                                         |                                                                                                    |                    |
| А                | State Abbreviation          | Y               | 2               | State's 2 character abbreviation                                        |                                                                                                    | CO = Colorado      |
| В                | Testing District Code       | Y               | 15              | The Testing District responsible for                                    | Error and reject record if organization does not exist and set to                                             | A-Z                |
|                  |                             |                 |                 | administering the test for a student.                                   | participate in administration within PearsonAccess <sup>next</sup> .                                          | 0-9                |
|                  |                             |                 |                 |                                                                         |                                                                                                    | Identifier Length: |
|                  |                             |                 |                 |                                                                         |                                                                                                    | Colorado = 4       |
| С                | Testing School Code         | Y               | 15              | The Testing School responsible for                                      | Error and reject record if organization does not exist and set to                                             | A-Z                |
|                  | 0                           |                 |                 | administering the test for a student.                                   | participate in administration within PearsonAccess <sup>next</sup> .                                          | 0-9                |
|                  |                             |                 |                 |                                                                         |                                                                                                    |                    |
|                  |                             |                 |                 |                                                                         |                                                                                                    | Identifier Length: |
|                  |                             |                 |                 |                                                                         |                                                                                                    | Colorado = 4       |
| D                | Responsible District        | N*              | 15              | The district responsible for specific                                   | *Only populate this field if the Responsible District is different than                                       | A-Z                |
|                  | Code                        | *See Field      |                 | educational services and/or                                             | Testing District. If this field is left blank, it is assumed the Testing                                      | 0-9                |
|                  |                             | Notes and       |                 | instruction of the student.                                             | District is also the Responsible District.                                                                    | Blank              |
|                  |                             | Validations     |                 |                                                                         | District or a Non-School/Private/Charter reporting directly to the                                            | Identifier Length: |
|                  |                             |                 |                 |                                                                         | State                                                                                                    | Colorado = 4       |
|                  |                             |                 |                 |                                                                         |                                                                                                    |                    |
|                  |                             |                 |                 |                                                                         | Error and reject record if organization does not exist and set to                                             |                    |
|                  |                             |                 |                 |                                                                         | participate in administration within PearsonAccess <sup>next</sup> .                                          |                    |
| E                | Responsible School          | N*              | 15              | A unique number or alphanumeric                                         | *Only populate this field if the Responsible School is different than                                         | A-Z<br>0-9         |
|                  | Code                        | *See Field      |                 | code assigned to an institution by a school, school system, a state, or | Testing School. If this field is left blank, it is assumed the Testing School is also the Responsible School. | 0-9<br>Blank       |
|                  |                             | Notes and       |                 | other agency or entity.                                                 |                                                                                                    | Dialik             |
|                  |                             | Validations     |                 | other agency of entity.                                                 | School/Institution reporting to a District                                                                    | Identifier Length: |
|                  |                             |                 |                 |                                                                         |                                                                                                    | Colorado = 4       |
|                  |                             |                 |                 |                                                                         | Error and reject record if organization does not exist and set to                                             |                    |
|                  |                             |                 |                 |                                                                         | participate in administration within PearsonAccess <sup>next</sup> .                                          |                    |
| F                | State Student<br>Identifier | Y               | 10              | A unique number or alphanumeric                                         | Error and reject record if blank.                                                                             | A-Z<br>0-9         |
|                  | (SASID)                     |                 |                 | code assigned to a student by CDE.<br>(SASID)                           | Error and reject record if SASID does not meet the 10 digit character                                         | No embedded spaces |
|                  | (5)(5)2)                    |                 |                 |                                                                         | length.                                                                                                    | no embedded spaces |
| G                | Local Student               | N               | 30              | A unique number or alphanumeric                                         | -                                                                                                    | A-Z                |
|                  | Identifier                  |                 |                 | code assigned to a student by a                                         |                                                                                                    | 0-9                |
|                  |                             |                 |                 | school system or any other entity.                                      |                                                                                                    | No embedded spaces |
|                  |                             |                 |                 |                                                                         |                                                                                                    | Blank              |
| н                | Pearson ID                  | N               | 36              | Unique student code assigned by the                                     | Assigned within PearsonAccess <sup>next</sup> .                                                               |                    |
|                  |                             |                 |                 | system.                                                                 |                                                                                                    |                    |

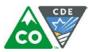

| Column<br>Letter | Field Name                                     | Required<br>Y/N | Field<br>Length | Field Definitions                                                                                                    | Field Notes & Validations                                                                                                    | Expected Values                                                                                                    |
|------------------|------------------------------------------------|-----------------|-----------------|----------------------------------------------------------------------------------------------------|----------------------------------------------------------------------------------------------------|----------------------------------------------------------------------------------------------------|
| 1                | Last or Surname                                | Y               | 35              | The full legal last name borne in common by members of a family.                                                                                                    | Error and reject record if blank.                                                                                                    | A-Z<br>0-9<br>-<br>' (Standard Apostrophe)<br>Embedded Spaces                                                                                                    |
| ſ                | First Name                                     | Y               | 35              | The full legal first name given to a person at birth, baptism, or through legal change.                                                                                                | Error and reject record if blank.                                                                                                    | A-Z<br>0-9<br>-<br>' (Standard Apostrophe)<br>Embedded Spaces                                                                                                    |
| К                | Middle Name                                    | Ν               | 35              | A full legal middle name given to a<br>person at birth, baptism, or through<br>legal change.                                                                                           |                                                                                                    | A-Z<br>0-9<br>-<br>' (Standard Apostrophe)<br>Embedded Spaces<br>Blank                                                                                                    |
| L                | Birthdate                                      | Y               | 10              | The year, month and day on which a person was born.                                                                                                    | Error and reject record if blank.<br>Will accept MM/DD/YYYY.                                                                                                    | YYYY-MM-DD                                                                                                    |
| Μ                | Sex                                            | Y               | 1               | The concept describing the biological traits that distinguish the males and females of a species.                                                                                      | Error and reject record if blank.                                                                                                    | F = Female<br>M = Male                                                                                                    |
| N                | Date First Enrolled in<br>US School            | N               | 20              | The first date on which the student enrolled in a US public school.                                                                                                    | Will accept MM/DD/YYYY.                                                                                                    | YYYY-MM-DD<br>Blank                                                                                                    |
| O                | t Registration<br>Grade Level When<br>Assessed | Y               | 2               | The grade of a student when assessed.                                                                                                    | Error and reject record if blank.<br>The student's Grade Level must match the grade indicated as part of<br>the Test Code or record will error.                                                                                                    | Math/ELAS/SS03 = Third grade04 = Fourth grade04 = Fourth grade05 = Fifth grade05 = Fifth grade07 = Seventh grade06 = Sixth grade08 = Eighth grade07 = Seventh grade11 = Eleventh08 = Eighth gradegrade |
| Ρ                | Hispanic or Latino<br>Ethnicity                | N               | 1               | An indication that the person traces<br>his or her origin or descent to<br>Mexico, Puerto Rico, Cuba, Central<br>and South America, and other<br>Spanish cultures, regardless of race. | This field is not required during import of student data, but if left<br>blank, this field will create a Critical Warning in PearsonAccess <sup>next</sup> .<br>Only users with the Sensitive Data Add-on Role will be able to<br>view/update this field after students have been imported into<br>PearsonAccess <sup>next</sup> . | Y = Yes<br>N = No<br>Blank                                                                                                    |

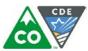

| Column<br>Letter | Field Name                                      | Required<br>Y/N | Field<br>Length | Field Definitions                                                                                                    | Field Notes & Validations                                                                                                    | Expected Values                          |
|------------------|-------------------------------------------------|-----------------|-----------------|----------------------------------------------------------------------------------------------------|----------------------------------------------------------------------------------------------------|------------------------------------------|
| Q                | American Indian or<br>Alaska Native             | Ν               | 1               | original peoples of North and South<br>America (including Central America),<br>and who maintains cultural                                                                                                    | U) have an expected value entered.                                                                                                    | <b>Y</b> = Yes<br><b>N =</b> No<br>Blank |
|                  |                                                 |                 |                 | identification through tribal affiliation or community attachment.                                                                                                    | Only users with the Sensitive Data Add-on Role will be able to view/update this field after students have been imported into PearsonAccess <sup>next</sup> .                                                                                                    |                                          |
| R                | Asian                                           | Ν               | 1               | original peoples of the Far East,<br>Southeast Asia, or the Indian<br>Subcontinent. This area includes, for<br>example, Cambodia, China, India,<br>Japan, Korea, Malaysia, Pakistan, the<br>Philippine Islands, Thailand, and<br>Vietnam. | This field is not required during import of student data. A Critical<br>Warning will appear in PearsonAccess <sup>next</sup> if no race fields (Columns Q-<br>U) have an expected value entered.<br>Only users with the Sensitive Data Add-on Role will be able to<br>view/update this field after students have been imported into<br>PearsonAccess <sup>next</sup> . | <b>Y</b> = Yes<br><b>N</b> = No<br>Blank |
| S                | Black or African<br>American                    | Ν               | 1               | A person having origins in any of the black racial groups of Africa.                                                                                                    | This field is not required during import of student data. A Critical Warning will appear in PearsonAccess <sup>next</sup> if no race fields (Columns Q-U) have an expected value entered.<br>Only users with the Sensitive Data Add-on Role will be able to view/update this field after students have been imported into PearsonAccess <sup>next</sup> .              | <b>Y</b> = Yes<br><b>N</b> = No<br>Blank |
| Т                | Native Hawaiian or<br>Other Pacific<br>Islander | Ν               | 1               | A person having origins in any of the<br>original peoples of Hawaii, Guam,<br>Samoa, or other Pacific Islands.                                                                                                    | This field is not required during import of student data. A Critical<br>Warning will appear in PearsonAccess <sup>next</sup> if no race fields (Columns Q-<br>U) have an expected value entered.<br>Only users with the Sensitive Data Add-on Role will be able to<br>view/update this field after students have been imported into<br>PearsonAccess <sup>next</sup> . | <b>Y</b> = Yes<br><b>N</b> = No<br>Blank |
| U                | White                                           | Ν               | 1               | A person having origins in any of the<br>original peoples of Europe, Middle<br>East, or North Africa.                                                                                                    | This field is not required during import of student data. A Critical<br>Warning will appear in PearsonAccess <sup>next</sup> if no race fields (Columns Q-<br>U) have an expected value entered.<br>Only users with the Sensitive Data Add-on Role will be able to<br>view/update this field after students have been imported into<br>PearsonAccess <sup>next</sup> . | Y = Yes<br>N = No<br>Blank               |
| V                | Filler Field                                    | Ν               | 1               | N/A                                                                                                    | Note this field is being used as a placeholder for possible future data.                                                                                                    | N/A                                      |
| W                | Gifted and Talented                             | N               | 1               | An indication that the student is<br>participating in and served by a<br>Gifted/Talented program.                                                                                                    | This field is not required during import of student data, but if left<br>blank, this field will create a Critical Warning in PearsonAccess <sup>next</sup> .<br>Only users with the Sensitive Data Add-on Role will be able to<br>view/update this field after students have been imported into<br>PearsonAccess <sup>next</sup> .                                     | Y = Yes<br>N = No<br>Blank               |

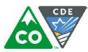

| Column<br>Letter | Field Name                      | Required<br>Y/N                              | Field<br>Length | Field Definitions                                                                                                    | Field Notes & Validations                                                                                                    | Expected Values                                                                                                    |
|------------------|---------------------------------|----------------------------------------------|-----------------|----------------------------------------------------------------------------------------------------|----------------------------------------------------------------------------------------------------|----------------------------------------------------------------------------------------------------|
| X                | Migrant Status                  | Ν                                            | 1               | Persons who are, or whose parents<br>or spouses are, migratory<br>agricultural workers, including<br>migratory dairy workers, or<br>migratory fishers, and who, in the<br>preceding 36 months, in order to<br>obtain, or accompany such parents<br>or spouses, in order to obtain,<br>temporary or seasonal employment<br>in agricultural or fishing work (A)<br>have moved from one LEA to<br>another; (B) in a state that<br>comprises a single LEA, have moved<br>from one administrative area to<br>another within such LEA; or (C)<br>reside in an LEA of more than 15,000<br>square miles, and migrate a distance<br>of 20 miles or more to a temporary<br>residence to engage in a fishing<br>activity. | This field is not required during import of student data.<br>Only users with the Sensitive Data Add-on Role will be able to<br>view/update this field after students have been imported into<br>PearsonAccess <sup>next</sup> .                                                                                                    | Y = Yes<br>N = No<br>Blank                                                                                                    |
| Y                | Economic<br>Disadvantage Status | Ν                                            | 1               | An indication that the student met<br>the State criteria for classification as<br>having an economic disadvantage.                                                                                                    | This field is not required during import of student data.<br>Only users with the Sensitive Data Add-on Role will be able to<br>view/update this field after students have been imported into<br>PearsonAccess <sup>next</sup> .                                                                                                    | Y = Yes<br>N = No<br>Blank                                                                                                    |
| Z                | Student With<br>Disabilities    | Ν                                            | 3               | A student with disability may only receive allowable accommodations if the student has an IEP or 504 plan.                                                                                                    | This field is not required during import of student data, but if left<br>blank, this field will create a Critical Warning in PearsonAccess <sup>next</sup><br>Only users with the Sensitive Data Add-on Role will be able to<br>view/update this field after students have been imported into<br>PearsonAccess <sup>next</sup> .                                                           | IEP = Student has IEP<br>504 = Student has 504 Plan<br>N = No, student does not have IEP or 504<br>plan<br>Blank                                                                                                    |
| AA               | Primary Disability<br>Type      | N*<br>*See Field<br>Notes and<br>Validations | 3               | The major or overriding disability<br>condition that best describes a<br>person's impairment.                                                                                                    | *This field is ONLY required if Student With Disabilities field equals<br>"IEP".<br>If Student With Disabilities is IEP then this field will create a Critical<br>Warning in PearsonAccess <sup>next</sup> if blank.<br>Only users with the Sensitive Data Add-on Role will be able to<br>view/update this field after students have been imported into<br>PearsonAccess <sup>next</sup> . | AUT = Autism<br>DB = Deaf-blindness<br>DD = Developmental delay<br>EMN = Emotional disturbance<br>HI = Hearing impairment<br>ID = Intellectual disability<br>MD = Multiple disabilities<br>OI = Orthopedic impairment<br>OHI = Other health impairment<br>SLD = Specific learning disability<br>SLI = Speech or language impairment<br>TBI = Traumatic brain injury<br>VI = Visual impairment<br>Blank |

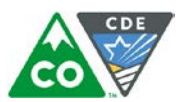

| Column<br>Letter | Field Name                      | Required<br>Y/N                              | Field<br>Length | Field Definitions                                                                                                    | Field Notes & Validations                                                                                                    | Expected Values                                                                                                    |
|------------------|---------------------------------|----------------------------------------------|-----------------|----------------------------------------------------------------------------------------------------|----------------------------------------------------------------------------------------------------|----------------------------------------------------------------------------------------------------|
| АВ               | Homeless                        | Ν                                            | 20              | Student meets the criteria of a<br>homeless individual according to the<br>2001 McKinney-Vento<br>reauthorization Act.                                                                          | Only users with the Sensitive Data Add-on Role will be able to<br>view/update this field after students have been imported into<br>PearsonAccess <sup>next</sup> .                                                                                                    | <ul> <li>0 = No</li> <li>3 = Yes and is in the physical custody of a parent or guardian</li> <li>4 = Yes and is not in the physical custody of a parent or guardian (unaccompanied youth)</li> <li>Blank</li> </ul>                                                                                                    |
| AC               | Language<br>Background          | Ν                                            | 20              | Visit the following CDE link for a<br>complete list of language<br>background codes:<br><u>http://www.cde.state.co.us/DataPip</u><br><u>eline/org_language_codes.asp</u>                        | Three digit language<br>Code 000 = N/A<br>For a student using the Spanish Transadaptation of the Assessment<br>accommodation (including CSLA), this field must equal SPA.<br>Only users with the Sensitive Data Add-on Role will be able to view<br>this field after students have been imported into PearsonAccess <sup>next</sup> .                                                                                                    | A-Z<br><b>000</b> = N/A<br>Blank                                                                                                    |
| AD               | Language<br>Proficiency         | Ν                                            | 20              | A student's English language<br>proficiency is described by his or her<br>ability to speak, listen, read, and<br>write in English.                                                              | This field is not required during import of student data, but if left<br>blank, this field will create a Critical Warning in PearsonAccess <sup>next</sup> .<br>This field is used to validate assignments of English learner<br>accommodations (must be 1 = NEP OR 2 = LEP).<br>If Language Proficiency is not blank, then Language Instruction<br>Program field cannot be blank.<br>Only users with the Sensitive Data Add-on Role will be able to view<br>this field after students have been imported into PearsonAccess <sup>next</sup> .                                                                                                    | <ul> <li>0 = Not Applicable</li> <li>1 = NEP - Non English Proficient</li> <li>2 = LEP - Limited English Proficient</li> <li>4 = PHLOTE - English Proficient</li> <li>5 = FELL - Former ELL</li> <li>6 = FEP - Monitor Year 1</li> <li>7 = FEP - Monitor Year 2</li> <li>8 = FEP - Exited Year 1</li> <li>9 = FEP - Exited Year 2</li> <li>Blank</li> </ul>                                                                                                   |
| AE               | Language<br>Instruction Program | N*<br>*See Field<br>Notes and<br>Validations | 20              | Student is currently enrolled in<br>language instruction program.<br>Indicates the type of English<br>language instructional program used<br>to educate a student who is an<br>English learner. | <ul> <li>*This field is ONLY required if Language Proficiency field is not blank.<br/>If Language Proficiency is not blank then this field will create a Critical Warning in PearsonAccess<sup>next</sup> if blank.</li> <li>Students with a language background of English should be coded as 00 (No or Not Applicable).</li> <li>Students with a language background that is not English and have a Language Proficiency code of NEP (1), LEP (2), FEP (6-9) should have a valid non-zero (00) code for this field.</li> <li>Students who have a Language Proficiency code of FELL (5) should be coded as 00 (No or Not Applicable).</li> <li>Field cannot be blank for students who have a Language Proficiency code of FEP (8-9).</li> <li>Students may not be coded in more than one Language Instruction Program. If multiple programs are used to educate a student please use the one that is predominately used to educate the student.</li> <li>Only users with the Sensitive Data Add-on Role will be able to view this field after students have been imported into PearsonAccess<sup>next</sup>.</li> </ul> | <ul> <li>00 = No or Not Applicable</li> <li>01 = English as a Second Language (ESL) or English Language Development (ELD)</li> <li>02 = Dual Language or Two-way Immersion</li> <li>03 = Transitional Bilingual Education or Early-Exit Bilingual Education</li> <li>04 = Content Classes with integrated ESL Support</li> <li>05 = Newcomer programs</li> <li>97 = Other</li> <li>98 = Not in a Language Instruction Program, Parent Choice Blank</li> </ul> |

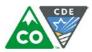

| Column<br>Letter | Field Name                | Required<br>Y/N | Field<br>Length | Field Definitions                                                                             | Field Notes & Validations                                                                                                    | Expected Values                                     |
|------------------|---------------------------|-----------------|-----------------|-----------------------------------------------------------------------------------------------|----------------------------------------------------------------------------------------------------|-----------------------------------------------------|
| AF               | Title 1                   | N               | 20              | Student receives Title 1 funding.                                                             | Only users with the Sensitive Data Add-on Role will be able to view this field after students have been imported into PearsonAccess <sup>next</sup> . | <b>0</b> = No<br><b>1</b> = Yes<br>Blank            |
| AG               | Continuous in<br>District | N               | 20              | Student has been enrolled in the district continuously since the October Count date for 2017. | Only users with the Sensitive Data Add-on Role will be able to view this field after students have been imported into PearsonAccess <sup>next</sup> . | <b>0</b> = No<br><b>1</b> = Yes<br>Blank            |
| АН               | Continuous in<br>School   | N               | 20              | Student has been enrolled in the school continuously since the October Count date for 2017.   | Only users with the Sensitive Data Add-on Role will be able to view this field after students have been imported into PearsonAccess <sup>next</sup> . | <b>0</b> = No<br><b>1</b> = Yes<br>Blank            |
| AI               | Expelled                  | N               | 20              | Student is expelled from school or district.                                                  | Only users with the Sensitive Data Add-on Role will be able to view this field after students have been imported into PearsonAccess <sup>next</sup> . | <b>0</b> = No<br><b>1</b> = Yes (Expelled)<br>Blank |
| AJ               | Filler Field              | Ν               | 20              | N/A                                                                                           | Note this field is being used as a placeholder for possible future data.                                                                              | N/A                                                 |

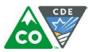

## Test Data

| Column<br>Letter | Field Name   | Required<br>Y/N | Field<br>Length | Field Definitions                                                 | Field Notes & Validations                                                                                                    | Expected Values                                                                                           |
|------------------|--------------|-----------------|-----------------|-------------------------------------------------------------------|----------------------------------------------------------------------------------------------------|----------------------------------------------------------------------------------------------------|
| AK               | Session Name | Ν               | 50              | The description of the place where an assessment is administered. | If this field is populated on an import, the session will be auto-created and the student's test will be placed into an online session with the same name. If students are already in test sessions, in order for this field to work, students must be removed from current test sessions prior to importing an updated SR/PNP. If sessions should not be auto-created upon import and this field is populated, select the <b>Don't auto-create Test Sessions for online testing</b> option on the PAnext Import/Export Data screen when SR/PNP file is imported.  Students requiring an oral script for computer-based test must be placed in specific oral script test sessions.  For paper-based testing: If this field is populated on an import prior to the enrollment window closing (Jan. 26) and the test format is paper, then this will be used for sorting and | A-Z<br>a-z<br>0-9<br>-<br>(Standard Apostrophe)<br>)<br>(<br>&<br>*<br>/<br>+<br>embedded spaces<br>Blank |
| AL               | Class Name   | Ν               | 45              | The name of a group of students.                                  |                                                                                                    | A-Z<br>a-z<br>0-9<br>-<br>(Standard Apostrophe)<br>)<br>(<br>&<br>/<br>+<br>embedded spaces<br>Blank      |

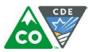

| Column<br>Letter | Field Name                     | Required<br>Y/N | Field<br>Length | Field Definitions                                                                                                    | Field Notes & Validations                                                                                  | Expected Values                                                                                                    |
|------------------|--------------------------------|-----------------|-----------------|----------------------------------------------------------------------------------------------------|----------------------------------------------------------------------------------------------------|----------------------------------------------------------------------------------------------------|
| АМ               | Test Code                      | -               | 5               | Identifier assigned to the test name.                                                                                                    | The student's Grade Level must match the grade indicated as part of the Test<br>Code or record will error. | Mathematics and ELAScience and Social StudiesMAT03 = Grade 3 MathSS04S = Grade 4 SocialMAT04 = Grade 4 MathStudiesMAT05 = Grade 5 MathSC05S = Grade 5 ScienceMAT06 = Grade 6 MathSS07S = Grade 7 SocialMAT07 = Grade 7 MathStudiesMAT08 = Grade 8 MathSC08S = Grade 8 ScienceALG01 = Algebra ISCHSS = High SchoolGEO01 = GeometryScienceMAT1I = IntegratedScienceMath IMAT2I = IntegratedMath IIELA03 = Grade 3 ELAELA04 = Grade 4 ELAELA05 = Grade 6 ELAELA05 = Grade 7 ELAELA08 = Grade 8 CLASLA03 = Grade 3 CSLASLA04 = Grade 4 CSLA |
| AN               | Test Format                    | Y               | 1               | Format of the Test                                                                                                    | Paper = Paper-based Testing (PBT)<br>Online = Computer-based Testing (CBT)                                 | P = Paper<br>O = Online                                                                                                    |
| AO               | Frequent Breaks                | Ν               | 1               | request, during the testing session. Does<br>not stop test time.<br>Proctor/School Provided Administrative<br>Consideration<br>(Reporting this administrative<br>consideration is optional) | Procedures Manual Reference:<br>6.1.1 Frequent Breaks                                                      | <b>Y</b> = Yes<br>Blank                                                                                                    |
| ΑΡ               | Separate/Alternate<br>Location | Ν               | 1               | Student tested in specially-assigned<br>location.<br>Proctor/School Provided Administrative<br>Consideration<br>(Reporting this administrative<br>consideration is optional)                | Procedures Manual Reference:<br>6.1.1 Separate or Alternate Location                                       | <b>Y =</b> Yes<br>Blank                                                                                                    |

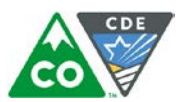

| Column<br>Letter | Field Name                            | Required<br>Y/N | Field<br>Length | Field Definitions                                                                                                    | Field Notes & Validations                                                             | Expected Values         |
|------------------|---------------------------------------|-----------------|-----------------|----------------------------------------------------------------------------------------------------|---------------------------------------------------------------------------------------|-------------------------|
| AQ               | Small Group Testing                   | Ν               | 1               | Student is tested in a separate location<br>with a small group of students with<br>matching accessibility features or<br>accommodations/testing needs as<br>appropriate. Check individual state policies<br>on the maximum number of students that<br>are allowed in a small testing group.<br>Proctor/School Provided Administrative<br>Consideration<br>(Reporting this administrative<br>consideration is optional) | Procedures Manual Reference:<br>6.1.1 Small Group Testing                             | <b>Y</b> = Yes<br>Blank |
|                  | Specialized Equipment<br>or Furniture | Ν               | 1               | Student is provided specialized equipment<br>or furniture needed for a successful<br>testing environment (e.g., low lighting;<br>adaptive seat; etc.).<br>Proctor/School Provided Administrative<br>Consideration<br>(Reporting this administrative<br>consideration is optional)                                                                                                    | Procedures Manual Reference:<br>6.1.1 Adaptive and Specialized Equipment or Furniture | <b>Y</b> = Yes<br>Blank |
|                  | Specified Area or<br>Setting          |                 | 1               | near the door; library observation room;<br>etc.).<br>Proctor/School Provided Administrative<br>Consideration<br>(Reporting this administrative<br>consideration is optional)                                                                                                    | Procedures Manual Reference:<br>6.1.1 Specified Seating                               | Y = Yes<br>Blank        |
| AT               | Time of Day                           | Ν               | 1               | 0.1                                                                                                    | Procedures Manual Reference:<br>6.1.1 Time of Day                                     | <b>Y</b> = Yes<br>Blank |

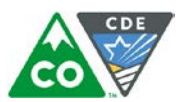

| Column<br>Letter | Field Name           | Required<br>Y/N | Field<br>Length | Field Definitions                                                                                                    | Field Notes & Validations                                                                                                    | Expec                                                                                                    | ted Values                                                                                    |
|------------------|----------------------|-----------------|-----------------|----------------------------------------------------------------------------------------------------|----------------------------------------------------------------------------------------------------|----------------------------------------------------------------------------------------------------|-----------------------------------------------------------------------------------------------|
| AU               | Color Contrast       | Ν               | 2               | Defines as part of an Assessment Personal<br>Needs Profile the access for preference to<br>invert the foreground and background<br>colors.                                                                                                    | The interface launches a pre-selected alternate color combination for the text (foreground) and background colors.<br>This is available to <b>ALL</b> students testing and is available on all test forms.<br>If expected value = "01"- "06"; then Test Format must = "O" or record will error.                                                                                                    | 01 = black font on crear<br>02 = black font on light I<br>03 = black font on light I<br>04 = white font on black<br>05 = yellow font on blue<br>06 = low contrast color,<br>green background<br>07 = locally provided co<br>Blank | blue background<br>magenta background<br>k background<br>background<br>dark gray font on pale |
|                  |                      |                 |                 |                                                                                                    | Procedures Manual Reference:<br>6.1.2 Color Contrast                                                                                                    |                                                                                                    |                                                                                               |
| AV               | Filler Field         | N               | 1               | N/A                                                                                                    | Note this field is being used as a placeholder for possible future data.                                                                                                    | N/A                                                                                                    |                                                                                               |
| AW               | Assistive Technology | Ν               | 1               | Used to assign the form administered for                                                                                                    | Mathematics and ELA Only                                                                                                    | Mathematics and ELA                                                                                                    | Science and Social Studies                                                                    |
|                  | with Braille         |                 |                 | computer-based testing when an assistive<br>technology application is needed for<br>students with visual impairments.<br>Note: Only for use by students with<br>visual impairment including<br>blindness.<br>This form allows Screen Reader Assistive<br>Technology Applications (3rd party<br>external support, such as Jaws and NVDA,<br>intended for students who are blind) to be<br>used for CBT math and ELA. The Screen<br>Reader is used for browser navigation and<br>access to content.<br>If Assistive Technology with Braille is<br>populated, an accommodation reminder<br>will be displayed in PAnext stating: "This<br>Accommodation is for students using a<br>screen reader program. It does not read<br>the text on the screen for students."<br>Reminders cannot be cleared. | error:<br>• Test Format = "O",<br>• Student with Disabilities = "504" OR "IEP",<br>• Assistive Technology must be left blank,<br>• Spanish Transadaptation of the Assessment must be left blank,<br>• Text-to-Speech must be left blank,<br>• AND Auditory Presentation: Oral Script must be left blank.<br>Note: If Assistive Technology for Braille = "Y" is identified by Jan. 26 then a braille<br>kit containing tactile graphics will be shipped automatically if the specific grade | Y = Yes<br>Blank                                                                                                    | Filler Field                                                                                  |

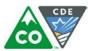

| Column<br>Letter | Field Name                   | Required<br>Y/N | Field<br>Length | Field Definitions                                                                                                    | Field Notes & Validations                                                                                                    | Ехрес                                   | ted Values                                 |
|------------------|------------------------------|-----------------|-----------------|----------------------------------------------------------------------------------------------------|----------------------------------------------------------------------------------------------------|-----------------------------------------|--------------------------------------------|
| AX               | Assistive Technology         | N               | 1               | Used to assign the form administered for<br>computer-based testing when an assistive<br>technology application is needed <b>for</b><br><b>students</b> <u>without</u> visual impairments.<br>This form allows Assistive Technology<br>Applications to be used for CBT math and<br>ELA assessments.                                                                                                    | Mathematics and ELA Only         If expected value = "Y"; then the following criteria must be met or record will error:         • Test Format = "O",         • Student with Disabilities = "504" OR "IEP",         • Assistive Technology with Braille must be left blank,         • Spanish Transadaptation of the Assessment must be left blank,         • Text-to-Speech must be left blank,         • AND Auditory Presentation: Oral Script must be left blank.         • CBT         • ELA         • Procedures Manual Reference: | Mathematics and ELA<br>Y = Yes<br>Blank | Science and Social Studies<br>Filler Field |
| A.V.             | Filler Field                 | NI              | 1               | N/A                                                                                                    | 6.1.3 Assistive Technology                                                                                                    | N/A                                     |                                            |
|                  | Filler Field<br>Filler Field | N<br>N          | 1<br>1          | N/A<br>N/A                                                                                                    |                                                                                                    | N/A<br>N/A                              |                                            |
| ВА               | Large Print                  | Ν               | 1               | A Large Print test booklet is provided with<br>text increased 150% to an 18 point font.<br>The student responds and responses must<br>be transcribed into the answer document<br>provided with the large print kit.<br><b>Note for Mathematics and CSLA Only:</b><br>Spanish Transadaptation of the<br>Assessment is available in large print. To<br>receive this accommodation, populate<br>Spanish Transadaptation of the<br>Assessment field with "SPA" and Large<br>Print field with "Y". Validation rules still<br>apply. | <ul> <li>Pearson to provide Large Print booklet for student to read. Standard edition test booklet or answer document included in large print kit so the student's responses can be transcribed and submitted for scoring.</li> <li>If expected value = "Y"; then the following criteria must be met or the record will error: <ul> <li>Test Format = "P"</li> <li>AND Student with Disabilities = "504" or "IEP".</li> </ul> </li> <li>Procedures Manual Reference: <ul> <li>6.1.3 Large Print</li> </ul> </li> </ul>                  | <b>Y</b> = Yes<br>Blank                 |                                            |
| BB               | Braille                      | Ν               | 2               | with embedded tactile graphics.                                                                                                    | error:<br>• Test Format = "P",<br>• Student with Disabilities = "504" OR "IEP",                                                                                                    | <b>01</b> = UEB/Unified Englis<br>Blank | sh Braille                                 |

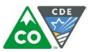

| Column<br>Letter | Field Name                                                                                    | Required<br>Y/N | Field<br>Length | Field Definitions                                                                                                    | Field Notes & Validations                                                                                                    | Ехрес | ted Values                                 |
|------------------|-----------------------------------------------------------------------------------------------|-----------------|-----------------|----------------------------------------------------------------------------------------------------|----------------------------------------------------------------------------------------------------|-------|--------------------------------------------|
| BC               | Calculation Device<br>and/or Math Charts<br>and/or Counters<br>Math: Approved UAR<br>required | Ν               | 1               | The student is allowed to use a calculator<br>as an accommodation, including for items<br>in test sections designated as non-<br>calculator sections. In addition, an<br>arithmetic table (including addition/<br>subtraction and/or multiplication/division<br>charts), and/or manipulatives may be<br>used.<br>If Calculation Device and/or Math Charts<br>and/or Counters are populated, an<br>Accommodation Reminder will be<br>displayed stating: "Adding Calculation<br>Device and/or Math Charts and/or<br>Counters without proper documentation<br>may result in the student's test being<br>invalidated." Reminders cannot be<br>cleared. | Mathematics Only<br>If expected value = "C", "T", OR "B"; then the following criteria must be met or<br>record will error:<br>• Test Code = Mathematics Subject<br>• AND Student with Disabilities = "504" OR "IEP".<br>• CBT PBT<br>Math<br>Procedures Manual Reference:<br>6.1.4 Calculator on Non-calculator Section/Unit for Math |       | Science and Social Studies<br>Filler Field |
| BD               | Scribe for ELA<br>Constructed Response<br>ELA Scribe: Approved<br>UAR required                | Ν               | 2               | Proctor/School Provided Accommodation<br>The student's response is captured by an<br>external Speech to Text device, external<br>AT device, Scribe or Signer for Constructed<br>Response item types.<br>If Scribe for ELA Constructed Response is<br>populated, an Accommodation Reminder<br>will be displayed stating: "Adding Scribe<br>without proper documentation may result<br>in the student's test being invalidated."<br>Reminders cannot be cleared.<br>Proctor/School Provided Accommodation                                                                                                    | <ul> <li>Student with Disabilities = "504" OR "IEP"</li> <li>AND Test Code = ELA Subject.</li> <li>If expected value = "02" OR '03"; then the following criteria must be met or record will error:</li> </ul>                                                                                                    |       | Science and Social Studies<br>Filler Field |

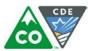

| Column<br>Letter | Field Name                          | Required<br>Y/N | Field<br>Length | Field Definitions                                                                                                    | Field Notes & Validations                                                                                                    | Expected Values                                                                                                    |
|------------------|-------------------------------------|-----------------|-----------------|----------------------------------------------------------------------------------------------------|----------------------------------------------------------------------------------------------------|----------------------------------------------------------------------------------------------------|
| BE               | Scribe for ELA Selected<br>Response | Ν               | 2               | The student's response is captured by an<br>external Speech to Text device, external<br>AT device, Scribe or Signer for Selected<br>Response or Technology Enhanced items<br>types.<br>Proctor/School Provided Accommodation            | ELA Only         If expected value = "01"- "04"; then the following criteria must be met or record will error:         • Test Code = ELA Subject         • AND Student with Disabilities = "504" OR "IEP".         • CBT       PBT         • ELA         • Procedures Manual Reference:         6.1.3 Assistive Technology         6.1.3 Scribe – English                                                                                                   | Mathematics and ELAScience and Social Studies01 = Speech-to-TextFiller Field02 = Scribe03 = Signer04 = External AT DeviceBlank |
| BF               | Scribe for Math, Sc, SS             | N               | 2               | The student's response is captured by an<br>external Speech to Text device, external<br>AT device, Scribe or Signer.<br>Proctor/School Provided Accommodation                                                                           | 6.1.3 Speech-to-Text<br>Mathematics, Science and Social Studies Only<br>If expected value = "01"-"04"; then the following criteria must be met or record<br>will error:<br>• Test Code = Math, Sci, or SS Subject<br>• AND Language Proficiency = "1" OR "2"<br>• OR Student with Disabilities field = "504" OR "IEP".<br>• CBT PBT • CBT PBT<br>• CBT PBT • Sci SS<br>Procedures Manual Reference:<br>6.1.3 Assistive Technology<br>6.1.3 Scribe – English | 01 = Speech-to-Text<br>02 = Scribe<br>03 = Signer<br>04 = External AT Device<br>Blank                                          |
| BG               | Word Prediction                     | Ν               | 1               | The student uses a word prediction<br>external device that provides a bank of<br>frequently- or recently-used words as a<br>result of the student entering the first few<br>letters of a word.<br>Proctor/School Provided Accommodation | <ul> <li>6.1.3 Speech-to-Text</li> <li>ELA, Science and Social Studies Only</li> <li>If expected value = "Y"; then the following criteria must be met or record will error: <ul> <li>Test Code = ELA, Sci, or SS Subject</li> <li>AND Student with Disabilities = "504" or "IEP".</li> <li>CBT PBT CBT PBT CBT PBT Sci SS</li> </ul> </li> <li>Procedures Manual Reference: <ul> <li>6.1.3 Word Prediction</li> </ul></li></ul>                             | <b>Y</b> = Yes<br>Blank                                                                                                    |

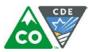

| Column<br>Letter | Field Name                                                                              | Required<br>Y/N | Field<br>Length | Field Definitions                                                                                                    | Field Notes & Validations                                                                                                    | Expected Values                                                                                                    |
|------------------|-----------------------------------------------------------------------------------------|-----------------|-----------------|----------------------------------------------------------------------------------------------------|----------------------------------------------------------------------------------------------------|----------------------------------------------------------------------------------------------------|
| ВН               | Administration<br>Directions Read<br>Aloud/Clarified in<br>Student's Native<br>Language | Ν               | 3               | repeats as needed, test directions in the<br>student's native language.<br>Proctor/School Provided Accommodation                                                                                                    | If expected value = "SPA" OR "HT", then the following criteria must be met or<br>record will error:<br>• Language Proficiency = "1" OR "2".<br>Procedures Manual Reference:<br>6.1.3 Translated General Administration (SAY) Directions | HT = Translator<br>Blank                                                                                                    |
| BI               | Non-English Response<br>(Math, Sc, SS)                                                  | Ν               | 2               | <ul> <li>Spanish written responses do not<br/>require transcription</li> <li>Proctor/School Provided</li> <li>Accommodation:</li> <li>Spanish oral responses require a scribe</li> <li>Written responses in languages other<br/>than English or Spanish require</li> </ul> | If expected value = "01"-"04"; then Language Proficiency must = "1" OR "2" or<br>record will error.                                                                                                    | 01 = Spanish – Written<br>02 = Spanish – Oral (Scribe Only)<br>03 = Lang other than Eng/Spa – Written<br>(Transcription)<br>04 = Lang other than Eng/Spa – Oral (Scribe and<br>Transcription)<br>Blank |

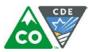

| Column<br>Letter | Field Name             | Required<br>Y/N | Field<br>Length | Field Definitions                                       | Field Notes a                                                                     | & Validations                           | Expected Values      |
|------------------|------------------------|-----------------|-----------------|---------------------------------------------------------|-----------------------------------------------------------------------------------|-----------------------------------------|----------------------|
| BJ               | Spanish                | Ν               | 3               | Used to assign/order a Spanish form of                  | Mathematics and ELA                                                               | Science and Social Studies              | <b>SPA</b> = Spanish |
|                  | Transadaptation of the |                 |                 | the assessment.                                         | Mathematics Tests                                                                 | If expected value = "SPA"; then the     | Blank                |
|                  | Assessment             |                 |                 |                                                         | If expected value = "SPA"; then the                                               | following criteria must be met or       |                      |
|                  |                        |                 |                 | Math, Science, and Social Studies Spanish               | following criteria must be met or                                                 | record will error:                      |                      |
|                  |                        |                 |                 | accommodated forms:                                     | record will error:                                                                | • Language Background = "SPA" OR        |                      |
|                  |                        |                 |                 | • If Spanish Transadaptation = "SPA" and                | <ul> <li>Test Code = Math Subject,</li> </ul>                                     | blank                                   |                      |
|                  |                        |                 |                 | Test Format = "P" is indicated by Jan. 26               | <ul> <li>Language Background = "SPA" OR</li> </ul>                                | • AND Language Proficiency = "1" OR     |                      |
|                  |                        |                 |                 | then the Spanish Paper form will be                     | blank,                                                                            | "2"                                     |                      |
|                  |                        |                 |                 | ordered.                                                | <ul> <li>Language Proficiency field must =</li> </ul>                             |                                         |                      |
|                  |                        |                 |                 | • If Spanish Transadaptation = "SPA" and                | "1" OR "2",                                                                       | CBT PBT                                 |                      |
|                  |                        |                 |                 | Test Format = "O" then the Spanish                      | Assistive Technology must be left                                                 | Sci SS                                  |                      |
|                  |                        |                 |                 | online form will be assigned.                           | blank,                                                                            |                                         |                      |
|                  |                        |                 |                 |                                                         | <ul> <li>AND Assistive Technology with</li> </ul>                                 | Procedures Manual Reference:            |                      |
|                  |                        |                 |                 | ELA Spanish accommodated form (CSLA):                   | Braille must be left blank                                                        | 6.1.3 Spanish Form                      |                      |
|                  |                        |                 |                 | • If Spanish Transadaptation = "SPA", Test              |                                                                                   |                                         |                      |
|                  |                        |                 |                 | Code = "ELA03" OR "ELA04", and Test                     | СВТ РВТ                                                                           |                                         |                      |
|                  |                        |                 |                 | Format = "P" is indicated by Jan. 26 then               | Math                                                                              |                                         |                      |
|                  |                        |                 |                 | the CSLA accommodated paper form will                   |                                                                                   |                                         |                      |
|                  |                        |                 |                 | be ordered.                                             | Procedures Manual Reference:                                                      |                                         |                      |
|                  |                        |                 |                 |                                                         | 6.1.3 Spanish Form                                                                |                                         |                      |
|                  |                        |                 |                 | Math, Science, and Social Studies Auditory              |                                                                                   |                                         |                      |
|                  |                        |                 |                 | Presentation Accommodation only:                        | ELA Tests                                                                         |                                         |                      |
|                  |                        |                 |                 | For computer-based testing: If Spanish                  | If expected value = "SPA"; then the                                               |                                         |                      |
|                  |                        |                 |                 | Transadaptation = "SPA" and Text-to-                    | following criteria must be met or<br>record will error:                           |                                         |                      |
|                  |                        |                 |                 | Speech = " $02$ " then the Spanish Text-to-             |                                                                                   |                                         |                      |
|                  |                        |                 |                 | Speech form will be assigned to the                     | <ul> <li>Language Background = "SPA" OR<br/>Blank,</li> </ul>                     |                                         |                      |
|                  |                        |                 |                 | student.                                                | ,                                                                                 |                                         |                      |
|                  |                        |                 |                 | <ul> <li>For paper-based testing: If Spanish</li> </ul> | <ul> <li>Language Proficiency = "1" OR "2",</li> <li>Test Format = "D"</li> </ul> |                                         |                      |
|                  |                        |                 |                 | Transadaptation = "SPA", Test Format =                  | <ul> <li>Test Format = "P",</li> <li>Test Code = "SLA03" OR "SLA04",</li> </ul>   |                                         |                      |
|                  |                        |                 |                 | "P", and Auditory Presentation: Oral                    |                                                                                   |                                         |                      |
|                  |                        |                 |                 | Script = " $02$ " is indicated by Jan. 26 then          | • AND Braille must be left blank.                                                 |                                         |                      |
|                  |                        |                 |                 | the Spanish Oral Script will be ordered.                | PBT                                                                               |                                         |                      |
|                  |                        |                 |                 |                                                         | ELA                                                                               |                                         |                      |
|                  |                        |                 |                 |                                                         |                                                                                   |                                         |                      |
|                  |                        |                 |                 |                                                         | Procedures Manual Reference:                                                      |                                         |                      |
|                  |                        |                 |                 |                                                         | 6.1.3 CSLA in Place of ELA                                                        |                                         |                      |
| BK               | Word-to-Word           | Ν               | 1               | The student uses a published word-to-                   | If expected value = "Y"; then Language P                                          | Proficiency must = "1" OR "2" or record | <b>Y</b> = Yes       |
|                  | Dictionary             |                 |                 | word hand-held dictionary.                              | will error.                                                                       |                                         | Blank                |
|                  | (English/Native        |                 |                 |                                                         |                                                                                   |                                         |                      |
|                  | Language)              |                 |                 | Proctor/School Provided Accommodation                   | Procedures Manual Reference:                                                      |                                         |                      |
|                  |                        |                 |                 |                                                         | 6.1.3 Word-to-Word Dictionary                                                     |                                         |                      |
|                  |                        |                 |                 |                                                         |                                                                                   |                                         |                      |
|                  |                        |                 |                 |                                                         |                                                                                   |                                         |                      |
|                  |                        |                 |                 |                                                         |                                                                                   |                                         |                      |

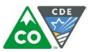

| Column<br>Letter | Field Name                                                        | Required<br>Y/N | Field<br>Length | Field Definitions                                                                                                    | Field Notes 8                                                                                                    | & Validations                                                                                                    | Expec | ted Values                                                                         |
|------------------|-------------------------------------------------------------------|-----------------|-----------------|----------------------------------------------------------------------------------------------------|----------------------------------------------------------------------------------------------------|----------------------------------------------------------------------------------------------------|-------|------------------------------------------------------------------------------------|
| BL               | Text-to-Speech<br>ELA Text-to-Speech:<br>Approved UAR<br>required | N               | 2               | Used to assign the online form of the<br>assessment with embedded auditory<br>presentation. Through text-to-speech<br>(TTS), on-screen text is read aloud to the<br>student by means of embedded audio<br>software.                                                                                                    | Mathematics and ELA<br>Mathematics Tests<br>If expected value = "02; then the<br>following criteria must be met or<br>record will error:<br>• Test Format = "0",<br>• Test Code = a Math Subject,                                                                                                    | Science and Social Studies<br>If expected value = "02"; then the<br>following criteria must be met or<br>record will error:<br>• Test Format = "O"<br>• AND Auditory Presentation: Oral<br>Script must be blank. |       | Science and Social Studies<br>02 – Text-to-Speech for<br>non-ELA subjects<br>Blank |
|                  |                                                                   |                 |                 | <ul> <li>Notes:</li> <li>This form is only to be used by students who receive auditory presentation of text during instruction and classroom-based assessment.</li> <li>TTS is not intended to support students who are blind.</li> <li>ELA only: If TTS is populated for an ELA test, an accommodation reminder will be displayed stating: "Adding Text-To-Speech to an ELA test without proper documentation may result in the student's test being invalidated." Reminders cannot be cleared.</li> <li>Math, Science and Social Studies only: If Spanish Transadaptation = "SPA" and Text-to-Speech form will be assigned to the student.</li> </ul> | <ul> <li>Assistive Technology must be blank,</li> <li>Assistive Technologywith Braille<br/>must be blank,</li> <li>AND Auditory Presentation: Oral<br/>Script must be left blank.</li> </ul> Procedures Manual Reference: <ul> <li>6.1.2 Text-to-Speech</li> <li>6.1.3 Spanish Form</li> </ul> ELA Tests If expected value = "01"; then the<br>following criteria must be met or<br>record will error: | CBT<br>Sci SS<br>Procedures Manual Reference:<br>6.1.2 Text-to-Speech<br>6.1.3 Spanish Form                                                                                                    |       |                                                                                    |

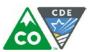

| Auditory Presentation: | N | 2 | The test is read aloud or signed to the                                | Mathematics and ELA                        | Science and Social Studies                               | <b>01</b> = Signer/Lang Other than Eng/Spa |
|------------------------|---|---|------------------------------------------------------------------------|--------------------------------------------|----------------------------------------------------------|--------------------------------------------|
| Oral Script            |   |   | student by the test administrator for                                  | If expected value = "01" OR "02"; then     | If expected value = "01" OR "02"; then                   | <b>02</b> = Oral Script                    |
| (Reader/Signer)        |   |   | paper-based testing. This field is used to                             | the following criteria must be met or      | the following criteria must be met or                    | Blank                                      |
|                        |   |   | order the appropriate oral script for                                  | record will error:                         | record will error:                                       |                                            |
|                        |   |   | paper-based testing*.                                                  | Assistive Technology with Braille          | <ul> <li>Text-to-Speech must be blank,</li> </ul>        |                                            |
|                        |   |   |                                                                        | must be blank,                             | AND additional criteria must be met as                   |                                            |
|                        |   |   | Important Notes:                                                       | Assistive Technology must be blank,        |                                                          |                                            |
|                        |   |   |                                                                        | • Text-to-Speech must be blank,            | If expected value = "01"; then the                       |                                            |
|                        |   |   | *CBT all subjects - Under certain                                      | • AND additional criteria must be met      | following criteria must be met:                          |                                            |
|                        |   |   | circumstances oral scripts are available for                           | as follows:                                | <ul> <li>Student with Disabilities = "504" OR</li> </ul> |                                            |
|                        |   |   | computer-based testing. Students                                       |                                            | "IEP"                                                    |                                            |
|                        |   |   | requiring a signed presentation or an                                  | For Mathematics Tests:                     | AND Language Proficiency must be                         |                                            |
|                        |   |   | auditory presentation (AP) in a language                               | If expected value = "01", then the         | blank.                                                   |                                            |
|                        |   |   | other than English or Spanish (math,                                   | following criteria must be met:            |                                                          |                                            |
|                        |   |   | science, and social studies only) must be                              | • Test Code = Math Subject,                | OR                                                       |                                            |
|                        |   |   | placed in a specific oral script test session.                         | • Student with Disabilities = "504" OR     |                                                          |                                            |
|                        |   |   | To do this, change the Session Name field                              | "IEP",                                     | If expected value = "01"; then the                       |                                            |
|                        |   |   | to a different value to automatically place                            | AND Language Proficiency must be           | following criteria must be met:                          |                                            |
|                        |   |   | students requiring a computer-based test                               | blank.                                     | <ul> <li>Language Proficiency = "1" OR "2"</li> </ul>    |                                            |
|                        |   |   | with oral script in a separate session. Once                           |                                            | AND Student with Disabilities must                       |                                            |
|                        |   |   | created, the session will need the Form                                | OR                                         | be blank.                                                |                                            |
|                        |   |   | Group Type to be manually switched to                                  |                                            |                                                          |                                            |
|                        |   |   | "Oral Script" under Edit Sessions screen in                            | If expected value = "01", then the         | CBT PBT                                                  |                                            |
|                        |   |   | PearsonAccess <sup>next</sup> .                                        | following criteria must be met:            | Sci SS                                                   |                                            |
|                        |   |   |                                                                        | • Test Code = Math Subject,                | Procedures Manual Reference:                             |                                            |
|                        |   |   | ELA only - If Auditory Presentation: Oral                              | • Language Proficiency = "1" OR "2",       | 6.1.3 Signer/Oral Script for Translation                 |                                            |
|                        |   |   | Script is populated for an ELA test, an                                | AND Student with Disabilities must         | 6.1.3 AP – Spanish                                       |                                            |
|                        |   |   | accommodation reminder will be                                         | be blank.                                  | 6.1.3 AP – Translated                                    |                                            |
|                        |   |   | displayed stating: "Adding Auditory                                    |                                            |                                                          |                                            |
|                        |   |   | Presentation: Oral Script to an ELA test                               | CBT PBT                                    | If expected value = "02", then the                       |                                            |
|                        |   |   | without proper documentation may result                                | Math                                       | following criteria must be met:                          |                                            |
|                        |   |   | in the student's test being invalidated."                              |                                            | <ul> <li>Test Format = "P"</li> </ul>                    |                                            |
|                        |   |   | Reminders cannot be cleared.                                           | Procedures Manual Reference:               |                                                          |                                            |
|                        |   |   |                                                                        | 6.1.3 Signer/Oral Script for Translation   | PBT                                                      |                                            |
|                        |   |   | An oral script is not received for ELA                                 | 6.1.3 AP – Spanish                         | Sci SS                                                   |                                            |
|                        |   |   | assessments. Audio Guidelines must be                                  | 6.1.3 AP – Translated                      |                                                          |                                            |
|                        |   |   | followed to provide this unique<br>accommodation to students with CDE- |                                            | Procedures Manual Reference:                             |                                            |
|                        |   |   | approved UARs.                                                         | If expected value = " $02$ ", then the     | 6.1.2 AP – English (PBT only)                            |                                            |
|                        |   |   | approved OARS.                                                         | following criteria must be met:            |                                                          |                                            |
|                        |   |   |                                                                        | • Test Code = Math Subject                 |                                                          |                                            |
|                        |   |   |                                                                        | <ul> <li>AND Test Format = "P".</li> </ul> |                                                          |                                            |
|                        |   |   |                                                                        | РВТ                                        |                                                          |                                            |
|                        |   |   |                                                                        |                                            |                                                          |                                            |
|                        |   |   |                                                                        | Math                                       |                                                          |                                            |
|                        |   |   |                                                                        | Procedures Manual Reference:               |                                                          |                                            |
|                        |   |   |                                                                        | 6.1.2 AP – English (PBT only)              |                                                          |                                            |
|                        | 1 | 1 | 1                                                                      |                                            |                                                          | 1                                          |

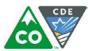

| Column<br>Letter | Field Name                 | • | Field<br>Length | Field Definitions                                                                                                    | Field Notes & Validations                                                                                                    | Expected Values                           |
|------------------|----------------------------|---|-----------------|----------------------------------------------------------------------------------------------------|----------------------------------------------------------------------------------------------------|-------------------------------------------|
|                  |                            |   |                 |                                                                                                    | For ELA Tests:<br>• Test Code = ELA Subject,<br>• Student with Disabilities = either<br>"504" OR "IEP",<br>• AND Unique Accommodation = "Y".<br>• CBT PBT<br>ELA<br>Procedures Manual Reference:<br>6.1.4 AP for ELA and CSLA |                                           |
| BN               | Filler Field               | N | 1               | N/A                                                                                                    | Note this field is being used as a placeholder for possible future data.                                                                                                    | N/A                                       |
|                  | Emergency<br>Accommodation | Ν | 2               | An emergency accommodation for a<br>student who incurs a temporary disabling<br>condition that interferes with test<br>performance shortly before or during the<br>assessment window. | 2.5 Unforeseeable Circumstances                                                                                                    | <b>01</b> = Scribe<br>99 = Other<br>Blank |
| ВР               | Extended Time              | Ν |                 | Extended Time is provided to the student.<br>Proctor/School Provided Accommodation                                                                                                    | OR "2" or record will error.<br>• If expected value equals "IEP504"; then the Student with                                                                                                    | EL<br>IEP504<br>Both<br>Blank             |
| BQ               | End-of-Record              | Y | 1               |                                                                                                    | Error and reject record if blank.                                                                                                    | Y                                         |